## QUICK REFERENCE GUIDE: Cancel or Reschedule an Appointment, if Needed

1 Click the View Application and Manage Appointments workflow.

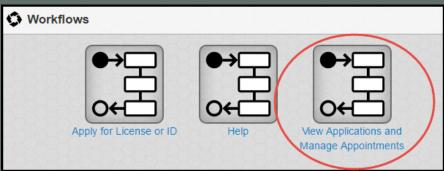

Click the hyperlink for the appointment you need to cancel.

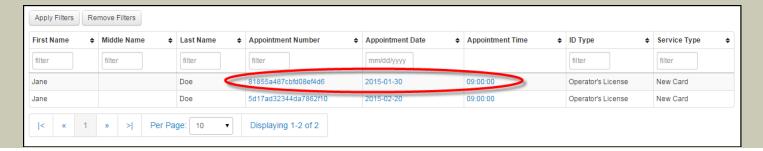

On the right side panel, click the Cancel Appointment button.

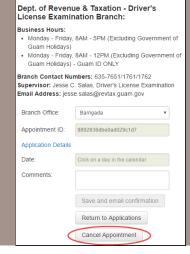

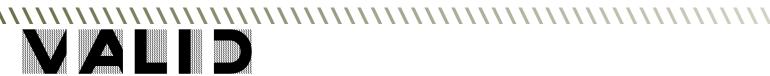